## ClubRunner

Help Articles > Rotary International Integration > Club Integration > Opting In & Out of RI Integration & RI Integration settings

Opting In & Out of RI Integration & RI Integration settings

Omar S. - 2025-08-12 - Club Integration

If a Club Executive has already opted you into Rotary International database integration using the RI website, you can 'fine tune' the settings.

Alternatively, your club has the option at any time to discontinue integration and opt out. To do either, follow these steps on ClubRunner.

- 1. Log in to your ClubRunner site.
- 2. Click on the **RI Integration** tab.
- 3. Next, click on **RI Integration Settings**.
- 4. On the page that appears, check or uncheck the box labelled **Switch on Data Integration**.

If opting out, you will see a confirmation message in red indicating the date and time that you have rejected integration. At that point in time, all future changes made to your club database will no longer be sent to RI. If you had any pending changes in the queue, those will also be cancelled, however note that if an email was already sent to RI, this cannot be recalled and that change will still be processed

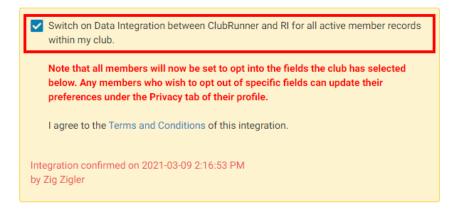

 <u>After</u> integration has been turned on, in the *Choose Club RI Integration Privacy* section you will see several check-box options that control exactly which data fields get sent to RI, e.g., *Allow Birthday*, *Allow Home Phone*, etc. You can also assign an **RI Notification Contact** or the main contact person who gets notified if there are issues with the RI Compare & Sync. The current year secretary is the RI integration

## contact by default.

| Choose Club RI Integra               | ation Privacy                                                                               |                                                                                                    |
|--------------------------------------|---------------------------------------------------------------------------------------------|----------------------------------------------------------------------------------------------------|
| 📤 Data Sent to Rotary                |                                                                                             |                                                                                                    |
| Name                                 | Home Phone                                                                                  | Home Fax                                                                                                    |
| Birthday                             | Cell Phone                                                                                  | Business Fax                                                                                                    |
| Home Address                         | Business Phone                                                                              | Primary Email                                                                                                    |
| Business Address                     |                                                                                             |                                                                                                    |
|                                      |                                                                                             |                                                                                                    |
|                                      |                                                                                             |                                                                                                    |
| 🐠 Data Received from F               | Rotary                                                                                      |                                                                                                    |
| Receive Data From Rotary?            |                                                                                             |                                                                                                    |
|                                      |                                                                                             |                                                                                                    |
|                                      |                                                                                             |                                                                                                    |
| Update Privacy                       |                                                                                             |                                                                                                    |
|                                      |                                                                                             |                                                                                                    |
|                                      |                                                                                             |                                                                                                    |
| Rotary Integration Notif             | ication Contact                                                                             |                                                                                                    |
|                                      |                                                                                             |                                                                                                    |
|                                      | sted below will be emailed up to two notific<br>the email, this will get sent to ClubRunner | ations per week, one for each RI Integration archive. This email lists only RI integration conflicts or<br>support. |
| By default if no contact is specifie | d below, our system will email your club's o                                                | current year secretary. If one is not specified the system will then look to the next year club secretary,          |
|                                      |                                                                                             | order. If none of those positions are defined, it will use the Club's website contact.                              |
| Select RI Notification Contact       | Select Automatically + Restore                                                              | to default contact                                                                                                  |
|                                      |                                                                                             | Save                                                                                                    |

Once the integration is active, you can opt into Rotary 2-Way True Sync, to allow ClubRunner to update its membership information, with the information entered at My.Rotary.org, automatically. Learn more about the Rotary 2-Way True Sync.

## **Turning on 2-Way True Sync:**

1. On the RI Database Integration page, scroll to the Choose Club RI Integration Privacy section, then check the **Receive Data From Rotary?** checkbox.

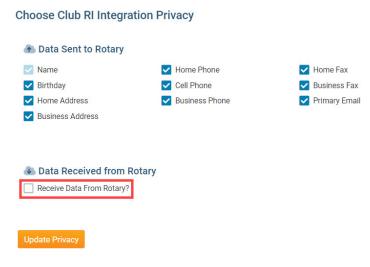

1. Next, check the **Membership Updates**, and **Member Information Updates** checkboxes, to allow ClubRunner to update with member additions, terminations, and membership type changes, as well as member profile information updates, entered in My.Rotary.org.

| Data Received from Rotary |                                |
|---------------------------|--------------------------------|
| Receive Data From Rotary? |                                |
|                           |                                |
| Membership Updates        | Membership Information Updates |
| Member Addition           | Member Home Address            |
| Member Termination        | Member Business Address        |
| Member Type Change        | Member Email                   |
|                           | Member Home Phone              |
|                           | Member Business Phone          |
|                           | Member Cell Phone              |
|                           | Member Name                    |
|                           | Member Gender                  |
|                           | Member Birthday                |
|                           |                                |
|                           |                                |

1. Click the orange **Update Privacy** button to save your changes.

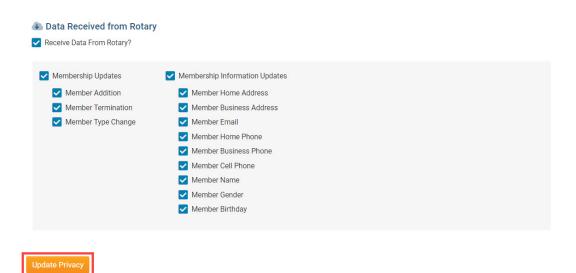

For further information about Rotary Integration using the club version of ClubRunner, <u>click</u> <u>here to go to the Club RI Integration section</u> of our Knowledgebase.

**Related Content** 

• What is the RI Updates Archive?

- How do I use the Compare & Synchronize tool?
- What is the RI member update archive?
- What is the club updates archive?
- How do I set up automatic integration with Rotary International
- <u>Rotary International integration introduction and overview</u>